*FutureVideo®* 

User Bulletin User Duncar<br> $4^{\text{th}}$  Quarter 2023 4<sup>th</sup> Quarter 2023<br>Orders: Call 949.363.1286 x 2

V-Station®HD

**Software Update Summary Version 1.1.0.64**

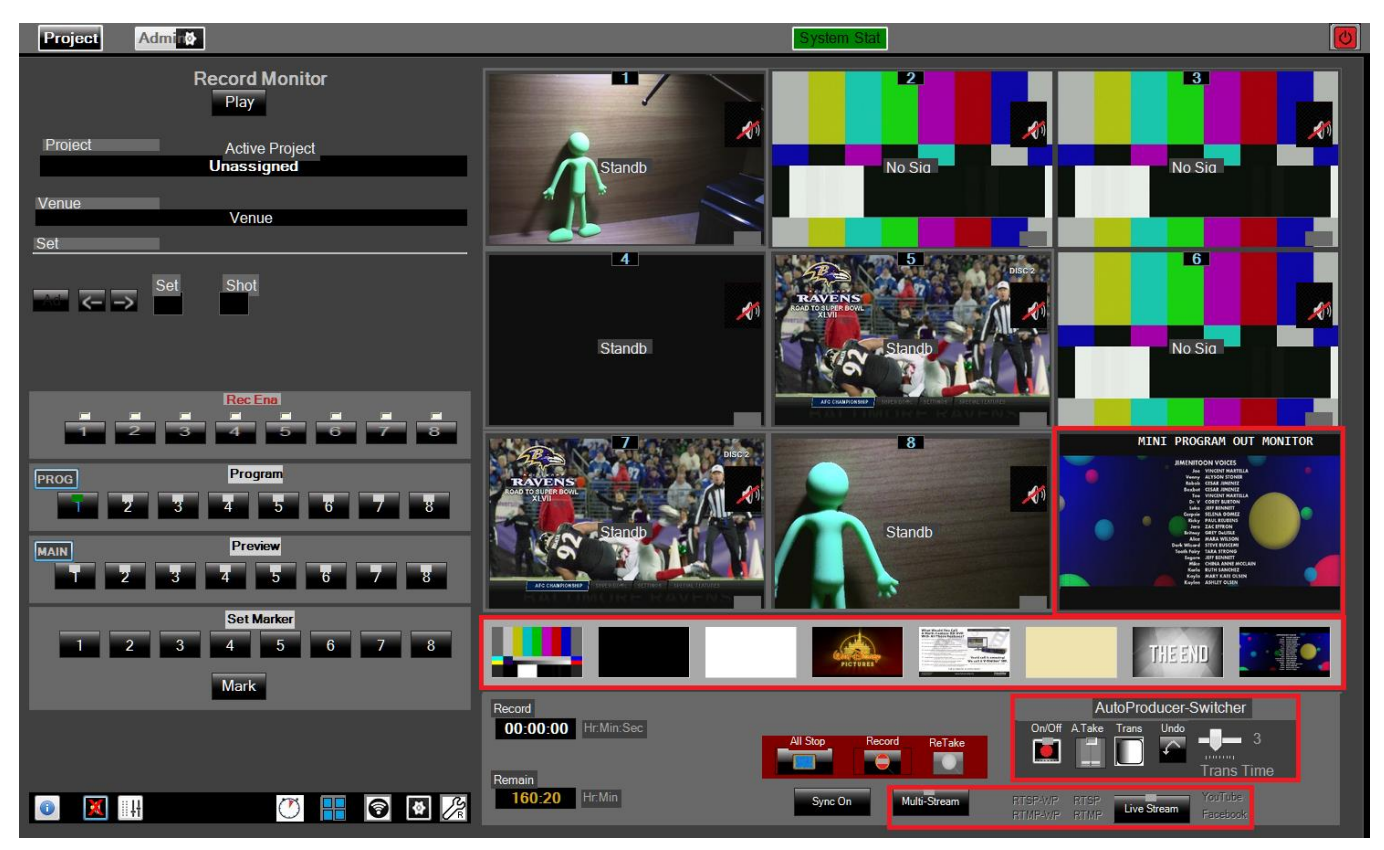

**V-Station Studio8 Record Panel With Highlighted Newest Enhancements**

## **Newest Update Features Exclusively For Studio4, Studio8, & Pro4 Plus Models**

**AutoProducer® Capabilities Now Include Transitions/Effects/Picture Stores**

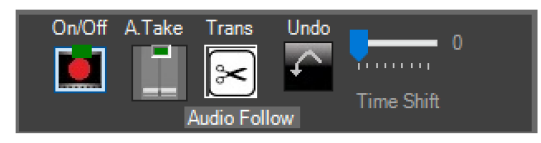

 Perform effect transitions (soft-cut, dissolve, wipe, blinds, fades) on Program Out Recording & Streaming. Settable transition times. Hotkey "Ctl -" (main keyboard minus) can pause/resume animation effect. Can do it before start or in middle of animation.

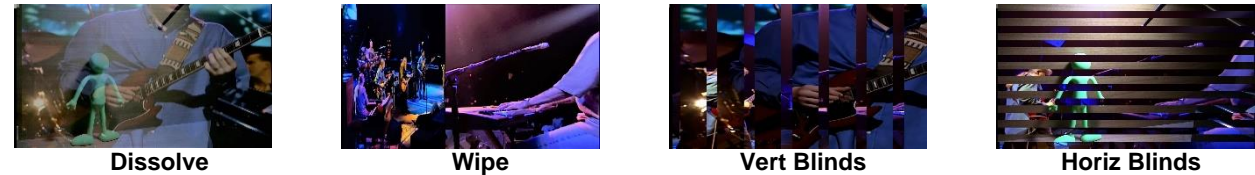

- Allow audio on Program Out to follow the currently selected channel video (Audio Follow) or Stay with last selected channel.
- Fade out/Fade in from still image or to and from live channel video.
- Add a still image (graphic, title, picture) from the new "Picture Store" and then perform transitions to/from live channel video or from/to a still images in Program Out Recording & Streaming. Add any 1920x1080 pixel .bmp or .jpg image (up to 8) to the Program Recording or Live Stream.

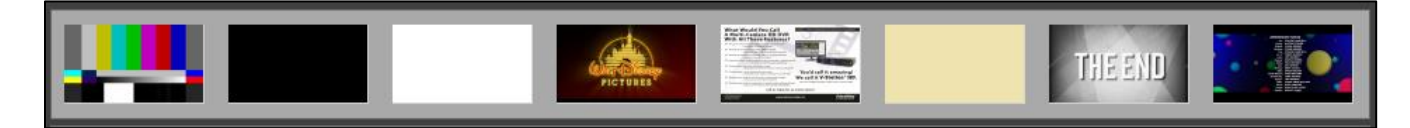

 Program Out video can now be viewed on the Record main panel without need for a 2nd Program Out monitor. This "mini-monitor" can be moved around the Record panel to any convenient position by dragging it with the mouse. A new button on the Record panel's Program select sub-panel will toggle the desired monitor to be used (PROG/MAIN). PROG = use 2nd monitor, MAIN = use Mini-monitor on Record main panel.

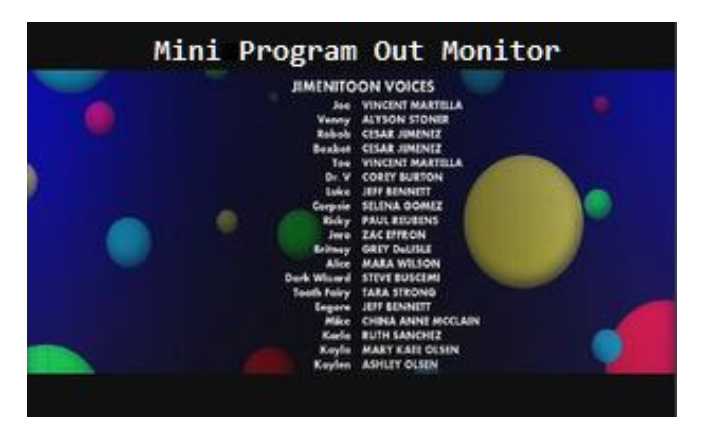

 A permanent window-burn of the hardware OSD timer clock can be switched on for all channels during recording. This feature will "burn" in the current real-time clock value with current date and time (H:M:S.ms) into each recording. The characters are white with black borders and appear discreetly in the upper left-hand corner of each recording monitor screen. Certain limitations apply when using this feature.

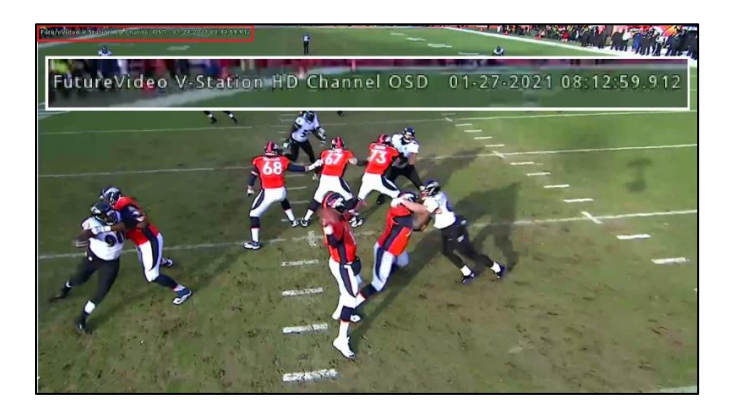

Program recording (aka Line-cut) filename is now shown in AutoProducer sub-panel.

- Detect and use Nvidia GPU in place of Intel for Program recording using AutoProducer.
- Switch Live and Stream without first requiring a project to be created.

## **Other Enhancements**

- Playout of previous clips and B-Roll file playback (one or the other) can now be played as picture-in-picture (PIP) over current live channel's video program out. *(Not available for Pro4 or Pro4 Plus)*
- Added B-roll toggle full screen/window into B-roll controls. Now is separate from the Playout full screen toggle. Now can toggle Playout to window (PIP) and full screen so it can put playout in a PIP over program out. *(Not available for Pro4 or Pro4 Plus)*
- The VU Level meters & Monitor Level sliders in the Record Panel's Preview tiles now are always visible without having to turn on the OSD display.
- Only prompts when AutoProducer on about selecting channels to start if "infoToolGuide" tips is on.
- Added to share output reel new button "Export to" for sending selected output reel to another location (network)
- Added toolTips popup to B-roll button, Multi-stream button and sync on/off button, record Mark button and shows hot key Ctrl+M.
- Logging of operations and error messages for diagnostic purposes, added more sys log diagnostic messages at start and end of session with date and time.
- In Playback monitor, added to Share Program output reel new button "Export to" for sending selected output reel to another location (drive or net).
- New Hotkey Ctrl+K now does Autotake. Redefined Ctrl+Y = Transition Type Select (was previously Autotake).
- Changed nomenclature on "rec enable" subpanel label to "Record Enable" when synchronization recording is being performed (i.e., "sync on") and when performing independent recording "sync off" mode, label is changes to "Record Start/Stop" to remind which mode is being used.
- If input video signal is temporarily lost during recording, the Record Enable LED for the channel will turn to color yellow to indicate the signal had been lost momentarily.
- Updated the Guide tips for the current UI when using the assist.
- If AutoProducer was on, and attempt was made to turn Sync Off, it now warns that AutoProducer must be turned off for independent recording.
- System diagnostic logging can be turned on and will automatically be saved (if enabled). When enabled it puts a file log in the VS Data\log\VS-sys.log file
- New program out file without channel recording with optional reminder to add channel recording.

### **Various software fixes: All these issues have been corrected with update**

- If prior to start recording, the input signal is lost on any channel or disconnected after the Record Enable has been set, then upon begin recording, several error messages would appear and disrupt the other channel recordings and showed some channels were recording but were not.
- If using a screen monitor with 3840 x 2160 display when scaling the screen text, the Clip browser, viewing a playlist whenever there were no clips would reduce all screens to miniature size.
- EDL issue on channel 5-8 getting incorrect start values.
- Sync record off (indep record) issues not turning off record mode when last rec-enable turned off. Also LEDs and Sync Record Button was re-activated when turn off recording.
- If user changed or saved a new playlist name in current project, it would write over the project's primary playlist (same name as project). Now it warns user that if names don't match will save it in the \project vs folder with name of the playlist.
- When change project the playback mon project also will change and not show prior project with new projects playlist.
- Exception error if stop Program recording if no channel 1 signal and did not select a live channel for program out.
- With sync off, if turn on rec enab, then off the record mode is still running and All Stop does not stop. If reenabled then record all button is active and then can stop using all stop.
- When stop AutoProducer before stop recording, no EDL or a single EDL entry was made.
- Playout when program mon on will appear briefly then go behind prog out screen, unless in full screen already. Even if turn off AP, it will not come back. But if press full screen it will re appear when AP off.
- B-roll not always overlaying on Program out when bring up after turn on AutoProducer—unless B-roll in full screen already.
- Project label is not being put into project label, and 1st word is being put into Active <name> maybe use the definition of project profile as the word Active name. Use colon or . to separate Profile name from project label.
- Not closing sys-log file when exit. Causes on running with vS error that file is in use. Put try-catch so it won't crash system. Not sure why it happens randomly, but at least it is handled if it does.
- Tooltip on Play mon Mark button does not show SHIFT+M but ctrl + <I, O, or ...)- Should be only Shift+M.
- Audio issue with flutter and jerky video on Program out recording.
- When do Program record pressing stop does not stop recording and locks up the panel get exception error. And can't stop until start with AP again and choose channel. This happens when Channel 1 has no signal, so the default of Channel 1 does not happen.
- When start record the program select goes to Channel 1 rather than to current selected when AutoProducer is on already.
- If sync record off, if turning on or off rec enables, re-enables the record button.
- If no channel record with AutoProducer, the 'Sync" record label should not show.
- Can't overwrite current project playlist primary name (=project name) if user loads a different playlists from a different project or even same project or an error occurred when loading an existing project.
- If channels 5-8 then wrong start/end time get put into EDL start time is 1:56:14.82 did sequence 2-4-2-5 and 5 value jumped to 22min. Went back to 2 and value went to normal 27 sec, when stop on 8, value jumped to 23 min.
- When Zoom into Preview window all the controls above will be hidden and when unzoom will be visible again.
- After changing or adding project when a prior project playlist, (not yet loaded) a new project it indicates the project name in record not matching playlist name, yet they are the same. Also if cancel new project load, and

try to view playlist of prior it says can't find it. Even worse, it did not save play list with name of project, but as "My new playlist.pls" on second time it saved the playlist with the prior projects playlist name "Beatles".

 If signal lost during the mark sync period, then instead of cancelling all marks it will only cancel the channel with missing signal.

# **July 2020 Update Features For Selected Models**

## **Enhanced Live Video Streaming**

 Today's "shelter-in place" environment has impacted virtually every sector of the economy. The need for live multi-camera streaming has grown exponentially—live entertainment, distance-learning/training, virtual trade exhibitions/conferences, religious services, and many other venues clamor for it. V-Station HD Studio models have long had built-in streaming. Now, we've *significantly enhanced* these capabilities. V-Station HD's advanced H.264 hardware encoders and its H.264 GPU encoder completely eliminate the need for costly add-on streaming boxes.

**Multi-Cam (Switched) Streaming To Social Networks & 3rd party CDNs** (Pro4 Plus, Studio4/Studio8 models)

 The newest release provides built-in live multi-cam video streaming capability which can be used to send a live stream of the program out to not only YouTube Live, Facebook Live, but to third-party content delivery networks (CDN) via new RTMP and RTSP Protocol web-portal support.

## **Multi-Channel (Concurrent) Streaming** (Studio4, Studio8 models)

 Multi-channel Concurrent Streaming with up to 8 simultaneous streams (1 per channel) via point-to-point using RTSP and RTMP.

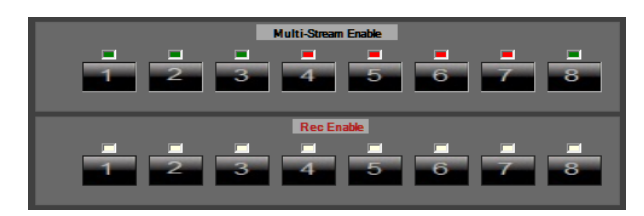

### **What You Can Do** (all models, except as noted)

- Simultaneous recording & multi-cam switched live streaming of Program Out as either "point-to-point" or via web portal. Reach unlimited viewers via CDN web portal. (All but Pro4, Producer4, Producer4S)
- Simultaneous recording & multi-channel concurrent live streaming point-to-point. (Studio4, Studio8 only)
- Social Network Streaming via YouTube Live and Facebook Live. (All but Pro4, Producer4 models)
- Creation of line-cut recordings while multi-cam streaming with selectable resolutions & bit rates. (All but Pro4, Producer4 models)

### **Recent Enhancements Since Version 1.1.0.60** (all models, except as noted)

- New RTMP web portal streaming for third-party CDN's such as Boxcast & Wowza (All but Pro4, Producer4, Producer4S models)
- User-settable frame rates & resolution and bit rates for streaming (1080p, 720p).
- User-settable frame rates & resolution and bit rates for program out line-cut recordings (1080p, 720p, 540p, 480p).
- Use AutoProducer Switcher and do live streaming without the need to first define a project.
- Use capture channel hardware encoders for multi-channel streaming up to 40 mbps on each channel. (Studio4, Studio8 models only)
- Support for three monitor output. (Pro4 Plus, Studio4, Studio8 models only)
- Support for Facebook RTMPS (Secure) and persistent stream key. (All but Pro4, Producer4 models)
- Assorted bug fixes.

## **March 2020 Update Features For Selected Models**

## **AutoDelete During Recording** (Pro4 Plus, Studio4, Studio8 models)

 When the video storage capacity becomes nearly full and the new AutoDelete feature is enabled, V-Station HD will begin deleting and cleaning out your oldest project files (clips, playlist, logs, other metadata)—so that your current recording is not interrupted due to insufficient recording time. New project lock feature allows administrators to prevent clip deletions in locked projects.

## **Improved Recording Status Feature** (all models)

 New status indicators on each live preview channel, along with colored borders for recording, stopping, and processing, once the end recording command is given**.** 

## **Improved Project Management Features** (all models)

 Select one or more clip(s) directly from the project's playlist and export to a USB device or to LAN. Project locking to ensure the clips and metadata are not accidentally deleted by the operator or with New status of clips in playlist is shown, whether deleted or "OK" (registered in database and exists).

## **Improved Processing Of Very Large Video Files** (all models)

 Recording all 4 or 8 channels at 1080p60 at very high bit rates (30-40mb/s) creates huge files—often 50GB or higher. The newest release handles them better than earlier V-Station HD software versions.

### **User Settable Record Timer** (all models)

 New Record Timer with toolbar icon allows setting the recording time from 1 minute up to the current video storage capacity.

### **Live Multi-View® Output of all channels to secondary/Program monitor** (Studio4, Studio8 models)

Send all the video preview monitor tiles output in full screen to secondary monitor/Program monitor.

### **Media Player Playout with transport control hot keys to Program monitor** (Studio4, Studio8 models)

Media player can now for Playout to Program Monitor—including PIP over live video.

### **Other Changes**

- Additional hot keys for controlling the play back speed of clip on either control or program monitor.
- MP4 file repair (in case system loses power, or other).
- Playlist provides status of clip—Clip OK or Clip Deleted.
- Automatic Repeat Record—can have record start/stop in succession by amount set by record timer.
- Status labels and border colors on Preview tiles provide a better indication of recording status (Standby, Ready, Recording, Processing, No Signal, Warning).
- Set video bit rates as high as 40mb/s on all channels (Studio models).
- Various bug fixes.

**V-Station HD Updates and Upgrades are factory-direct transactions. Contact us for pricing.**

## **Order by email: [Sales@FutureVideo.com,](mailto:Sales@FutureVideo.com) Subject: Updates & Upgrades.**

**Order by phone: (+1) 949.363.1286 Ext 2.**

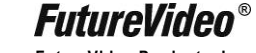